# **Packet Tracer – Troubleshooting a VLAN Implementation Scenario 2** (Instructor Version)

**Instructor Note**: Red font color or Gray highlights indicate text that appears in the instructor copy only.

### **Topology**

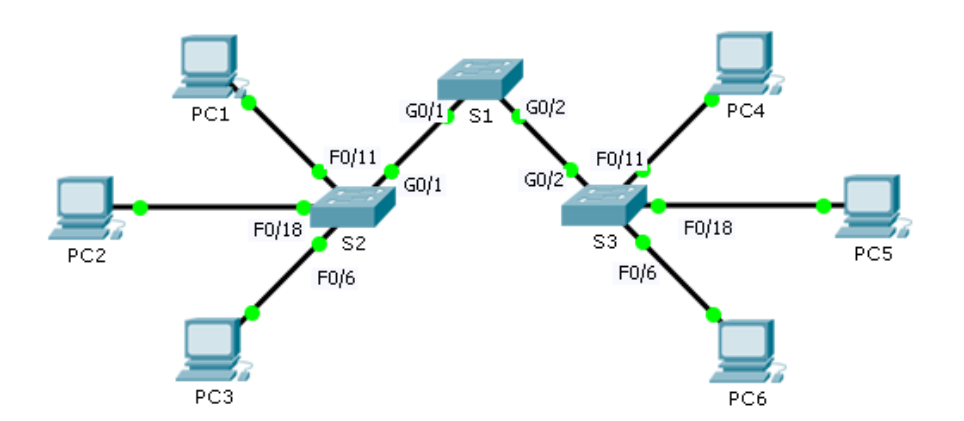

## **Addressing Table**

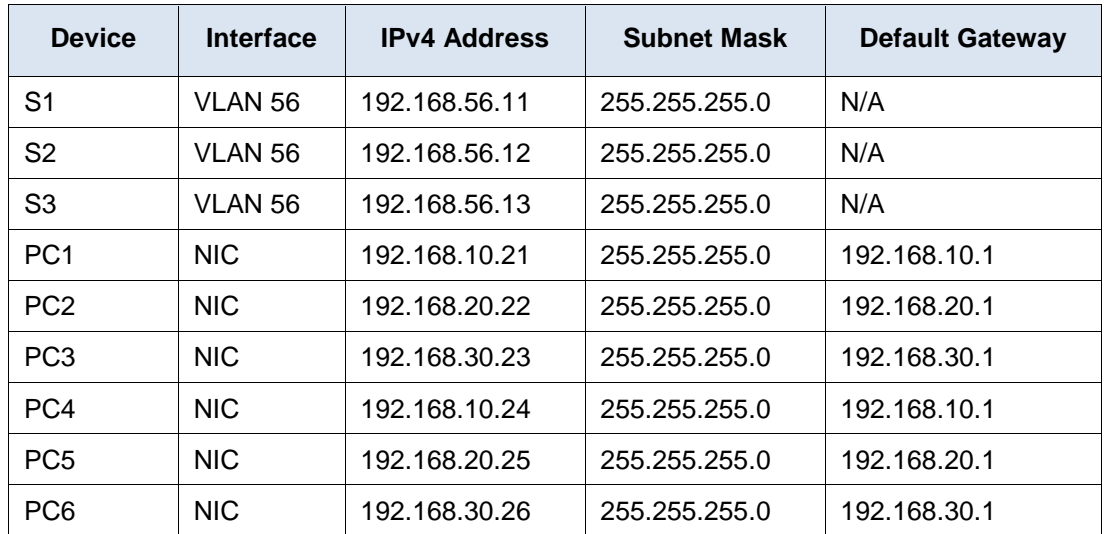

## **VLAN and Port Assignments**

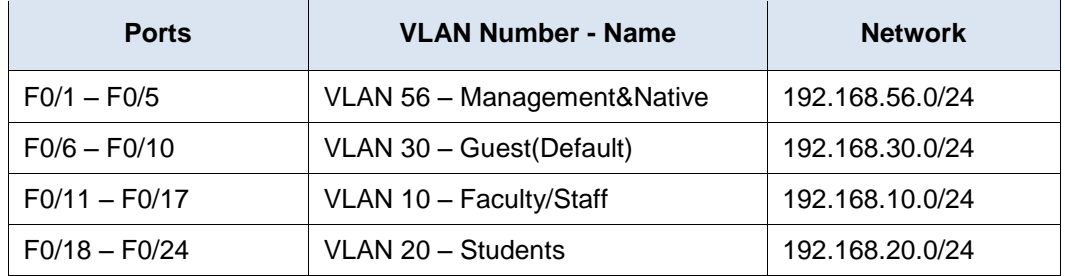

#### **Objectives**

**Part 1: Find and Correct the Network Errors**

**Part 2: Document the Corrections to the Network**

**Part 3: Implement Solutions and Test Connectivity**

#### **Background**

In this activity, you will troubleshoot a misconfigured VLAN environment. The initial network has errors. Your objective is to locate and correct the errors in the configurations and establish end-to-end connectivity. Your final configuration should match the Topology diagram and Addressing Table. The native VLAN for this topology is VLAN 56.

## **Part 1: Discover and Document Issues in the Network**

Use the Topology, Addressing Table, VLAN and Port Assignments table and your knowledge of VLANs and trunking to discover issues in the network. Complete the **Documentation** table listing the problems you discovered and potential solutions.

#### **Documentation**

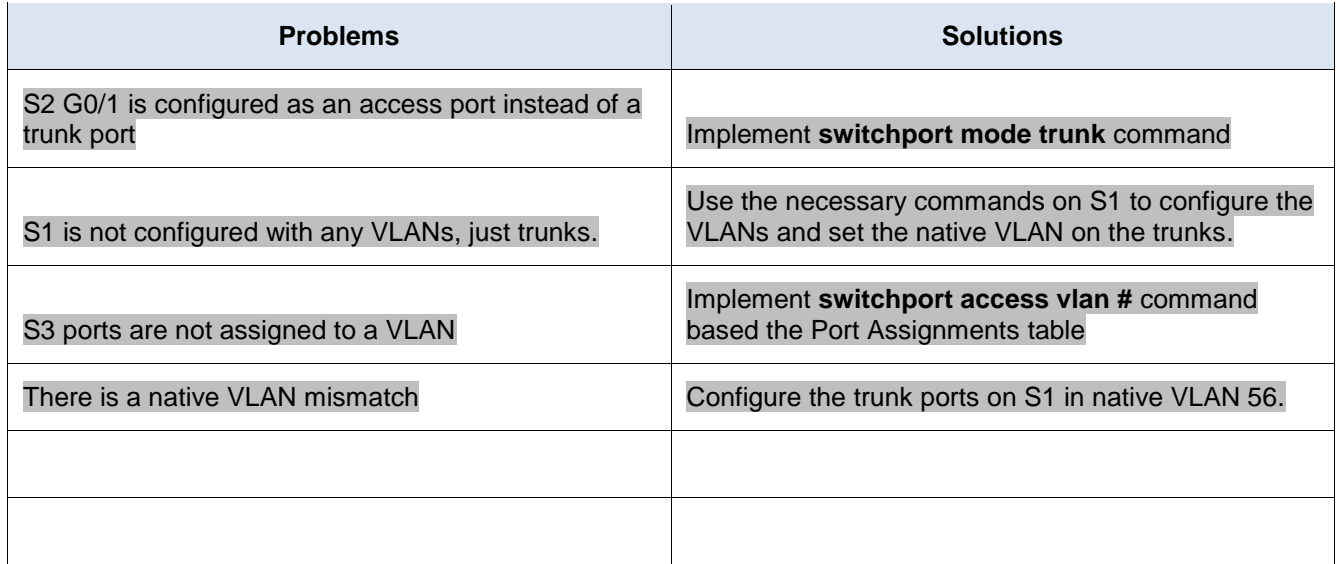

## **Part 2: Implement the Solution and Test Connectivity**

Verify PCs on the same VLAN can now ping each other. If not, continue to troubleshoot.

#### **Suggested Scoring Rubric**

Packet Tracer scores 70 points. Documentation in Part 2, Step 3 is worth 30 points.

!S1!!!!!!!!!!!! en conf t

vlan 56 name Management&Native vlan 30 name Guest(Default) vlan 10 name Faculty/Staff vlan 20 name Students int range  $g0/1$  - 2 switchport trunk native vlan 56

!S2!!!!!!!!!!!!!!!

en

conf t

int g0/1

switchport mode trunk

!S3!!!!!!!!!!!!!!!!

en

conf t int range  $fa0/1 - 5$ switchport access vlan 56 int range  $fa0/6 - 10$ switchport access vlan 30 int range  $fa0/11 - 17$ switchport access vlan 10

int range  $fa0/18 - 24$ 

switchport access vlan 20